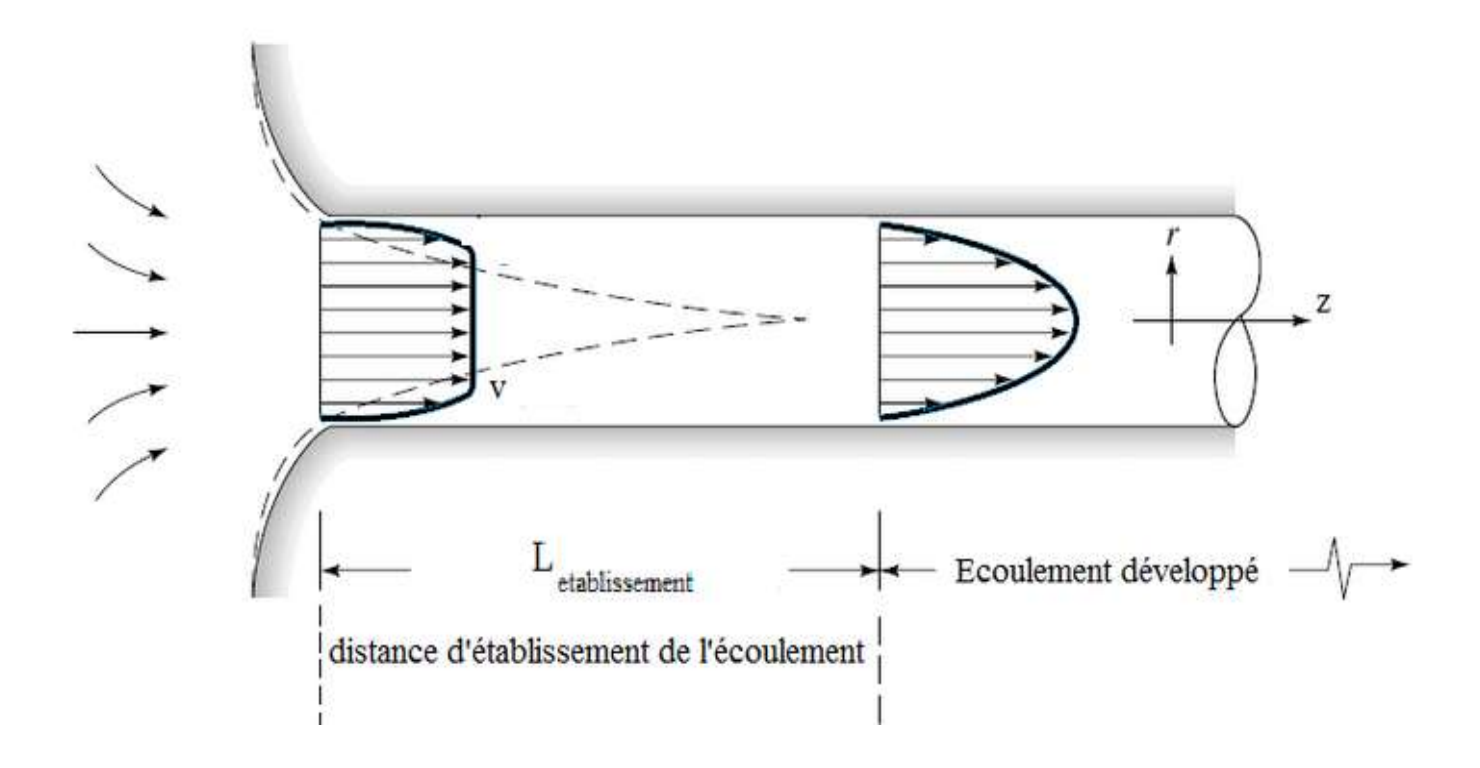

## 1) Spécifications du problème

**On considère un écoulement fluide (2D) à travers un tube circulaire de section constante. Le** diamètre du tube est  $d = 0.2m$ , et sa longueur est  $L = 8m$ . Le matériau de la conduite est le **cuivre (ρ=8930 Kg/m3 , Cp=382 J/Kg.K, λ=399 W/m.K). Les conditions aux limites sont** choisies de telle sorte que la vitesse d'entrée soit constante le long de la section,  $V_{inlet} = 1$  $m/s$ , et que la pression à la sortie soit égale à la pression atmosphérique,  $P_{outlet}$  = 1 atm. On choisit un fluide de densité  $\rho = 1 \frac{kg}{m^3}$  et le coefficient de viscosité est  $\mu = 2 \frac{10^{-3} \frac{kg}{m s}}{m s}$ .

**Considèrent le régime stationnaire, Résolvez ce problème utilisant FLUENT et Tracez:**

 **la vitesse au niveau de la ligne médiane (totale et zoom) et déduire la longueur d'établissement,**

 **le coefficient de friction à la paroi de la conduite le profil de vitesse à la sortie ( + 2 sections). Tester l'indépendance du maillage.**

**Validez vos résultats. L=8 m**

#### **Remarque: Les résultats analytiques de V et**

**Cf dans la région entièrement développée sont:**

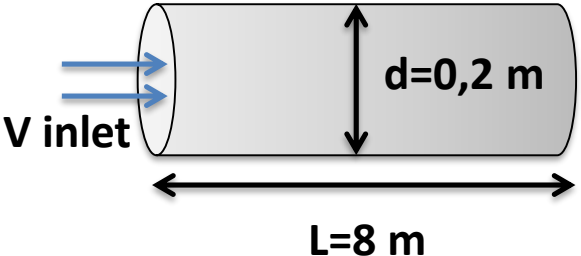

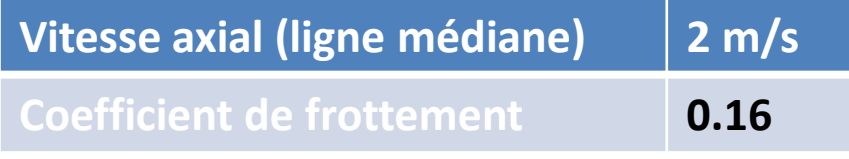

# 2) Modélisation mathématique

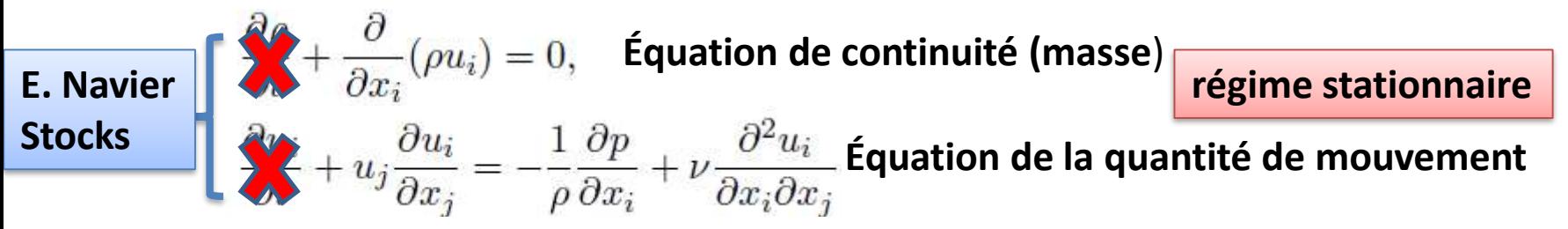

*ui étant la vitesse dans la direction i, p la pression et υ la viscosité cinématique du fluide.*

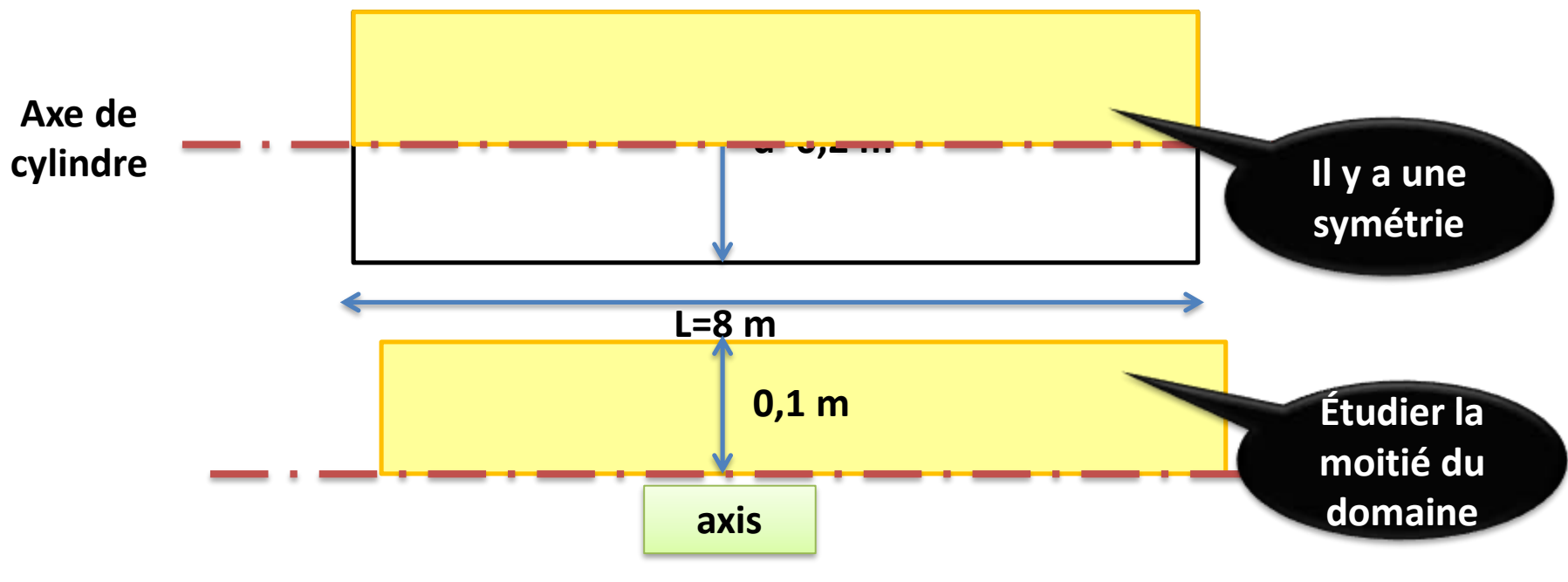

# 3) Résolution numérique

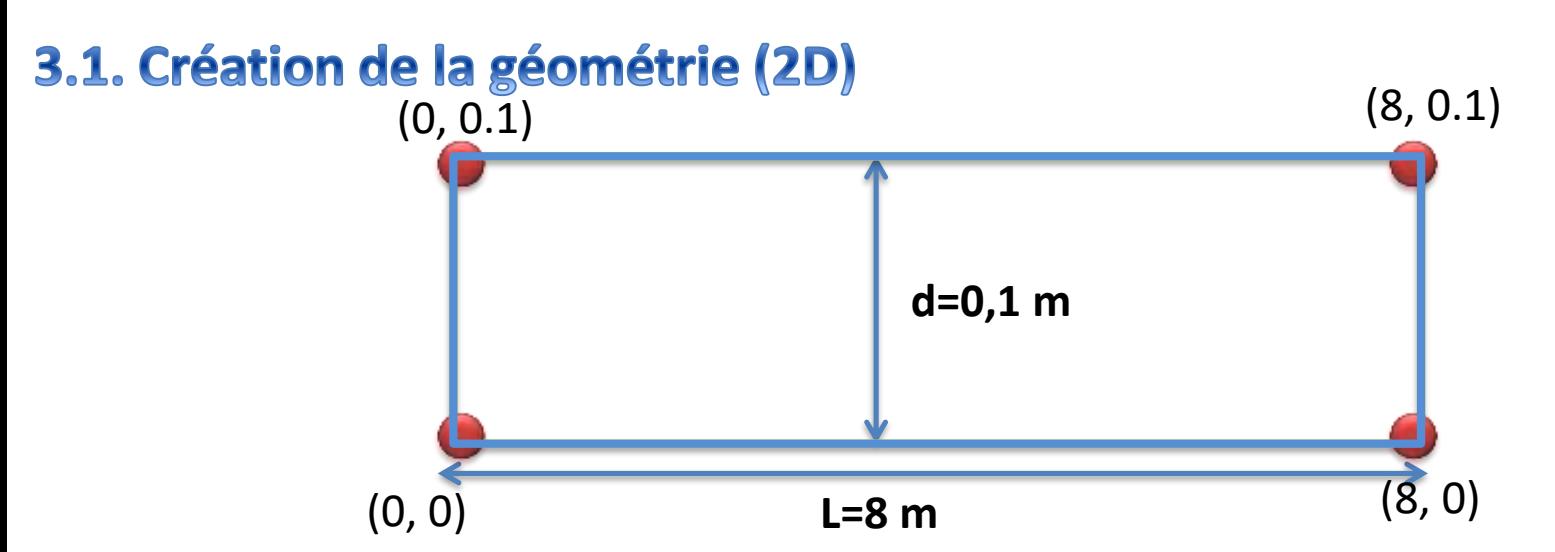

#### **Stratégie pour créer la géométrie**

- **1) Créer les sommets aux quatre coins (les coordonnées).**
- **2) Joindre les sommets adjacents par les lignes droites pour former le rectangle (jaune).**
- **3) Pour finir, créer un « visage » correspondant au secteur inclus par les bords(bleu).**

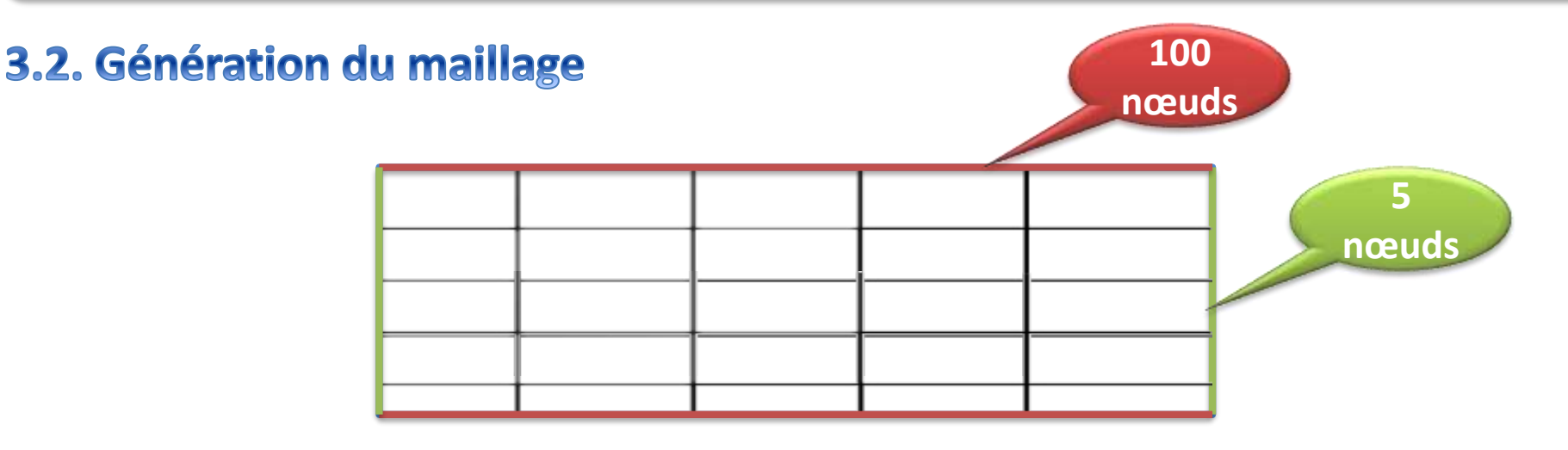

#### **1) Maillage des lignes**

- o **créer 100 divisions dans la direction axiale,**
- o **5 divisions dans la direction radiale.**
- **2) Maillage de la surface**
- o **Mailler le visage..**

3.3. Mettre en place les types de conditions aux limites,'boundary Types (Gambit)

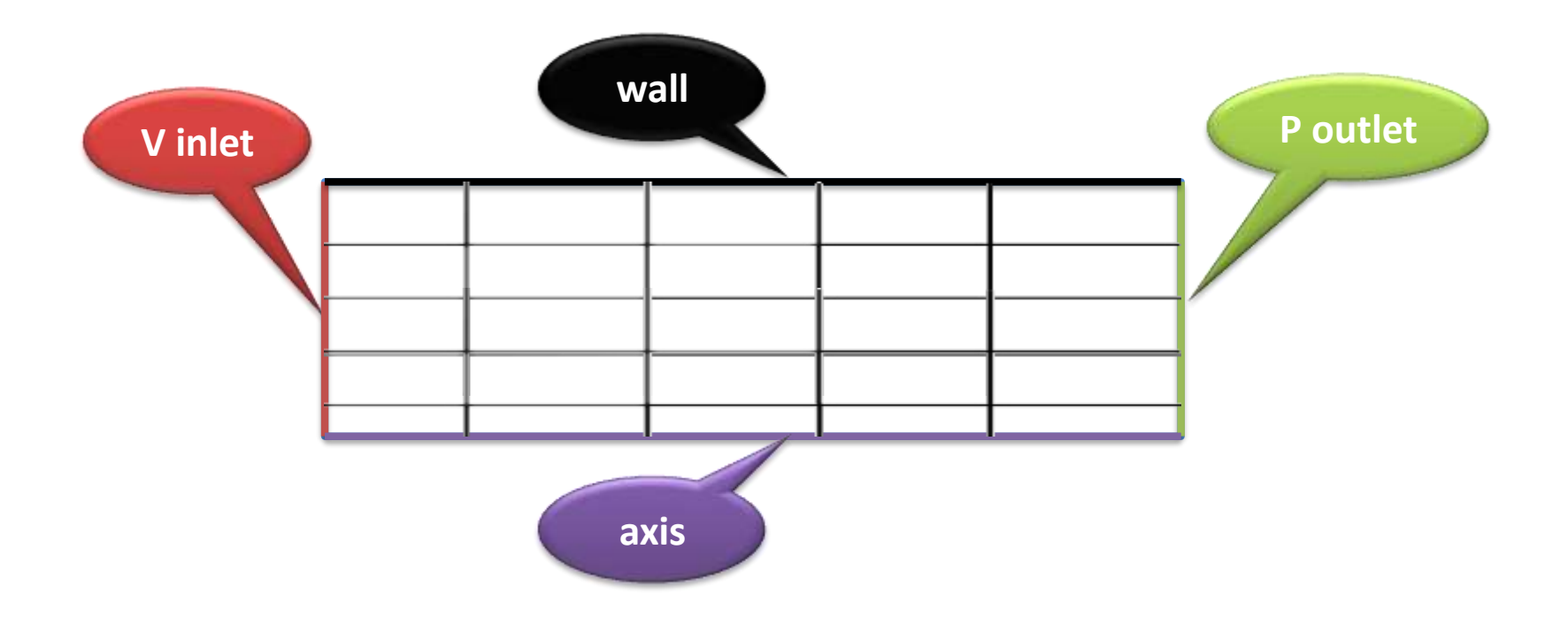

#### 3.4. Mettre en place du problème sous FLUENT

- **1) Importation du Maillage**
- **2) Vérifiez et Affichez le Maillage**

#### 3.5 Choix des équations résolues par le solveur

- **La dimension du problème, 2D, axisymétrique ;**
- **Le caractère stationnaire**
- **Le caractère incompressible de l'écoulement… oui**
- **prendre en compte le bilan d'énergie … non**
- **→** La prise en compte de forces extérieures (gravité, force d'inertie liées à la rotation,)….non<br>→ Le régime d'écoulement ?!<br>→ Le régime d'écoulement ?!<br>→ Re =  $\frac{\rho V d}{R}$

Ц.

**Le régime d'écoulement ?!**

**Re =100 <2200 → Régime laminaire**

#### 3.6. Définition des propriétés du fluide

 $\Box$  densité  $\rho$  = 1*kg/m*<sup>3</sup>

 $\Box$  le coefficient de viscosité est  $\mu$  = 2 10<sup>-3</sup> *kg/*(*ms*)<sup>7</sup>

#### 3.7. Le réglage des Operating conditions

**Utiliser la valeur par défaut de 1 atm (101325 Pa) comme** *Operating Pressure.*

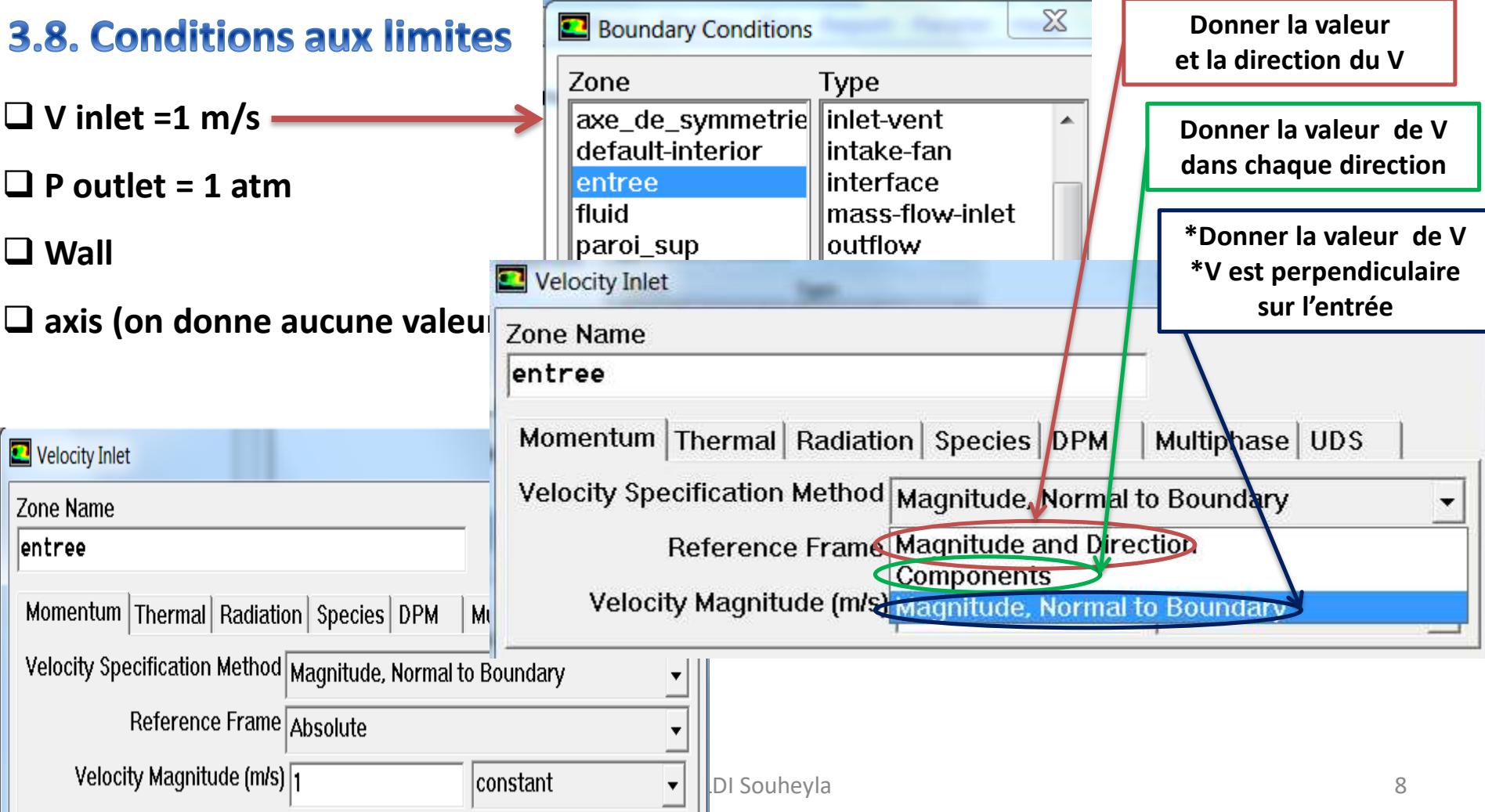

#### $\Box$  **P** outlet = 1 atm

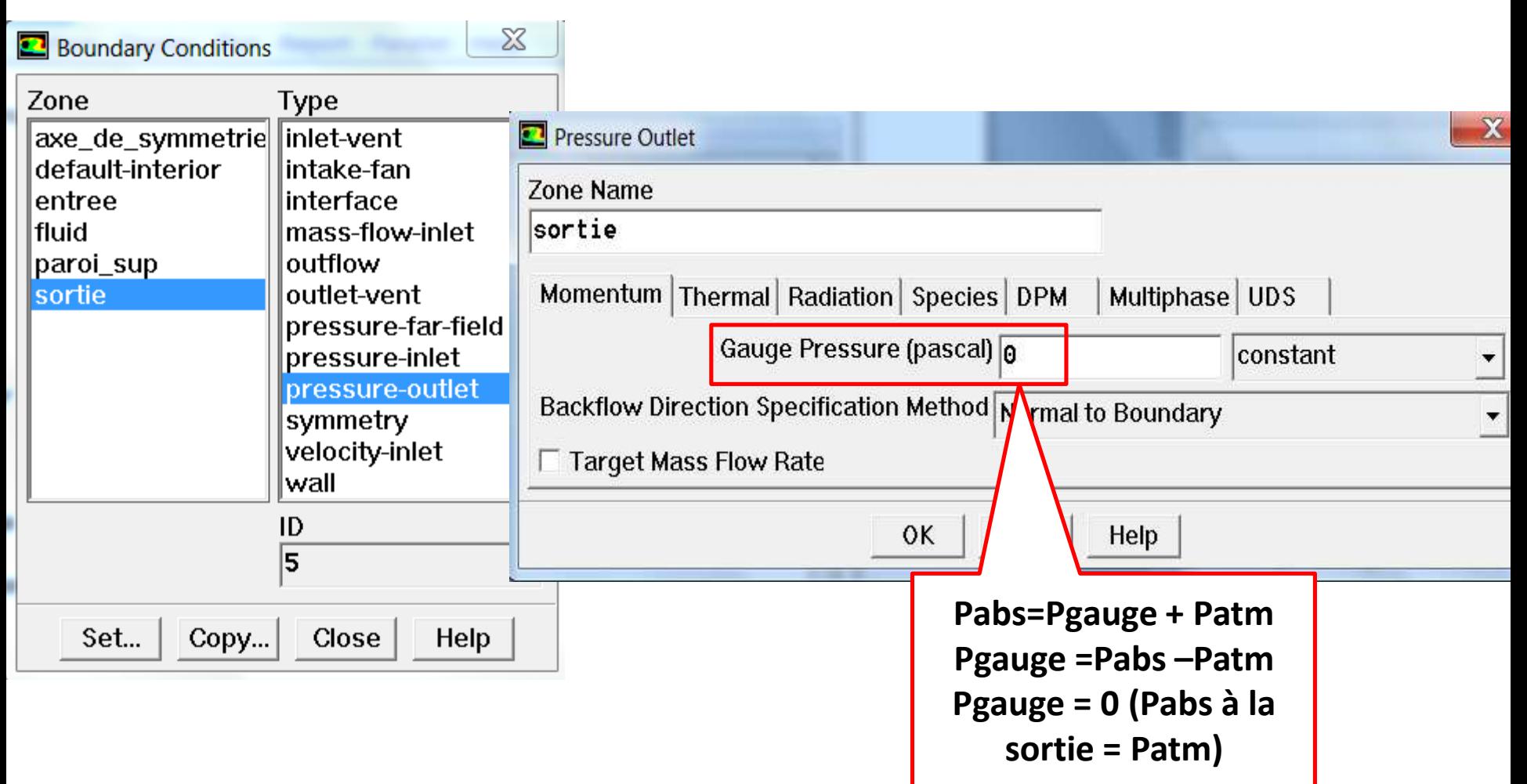

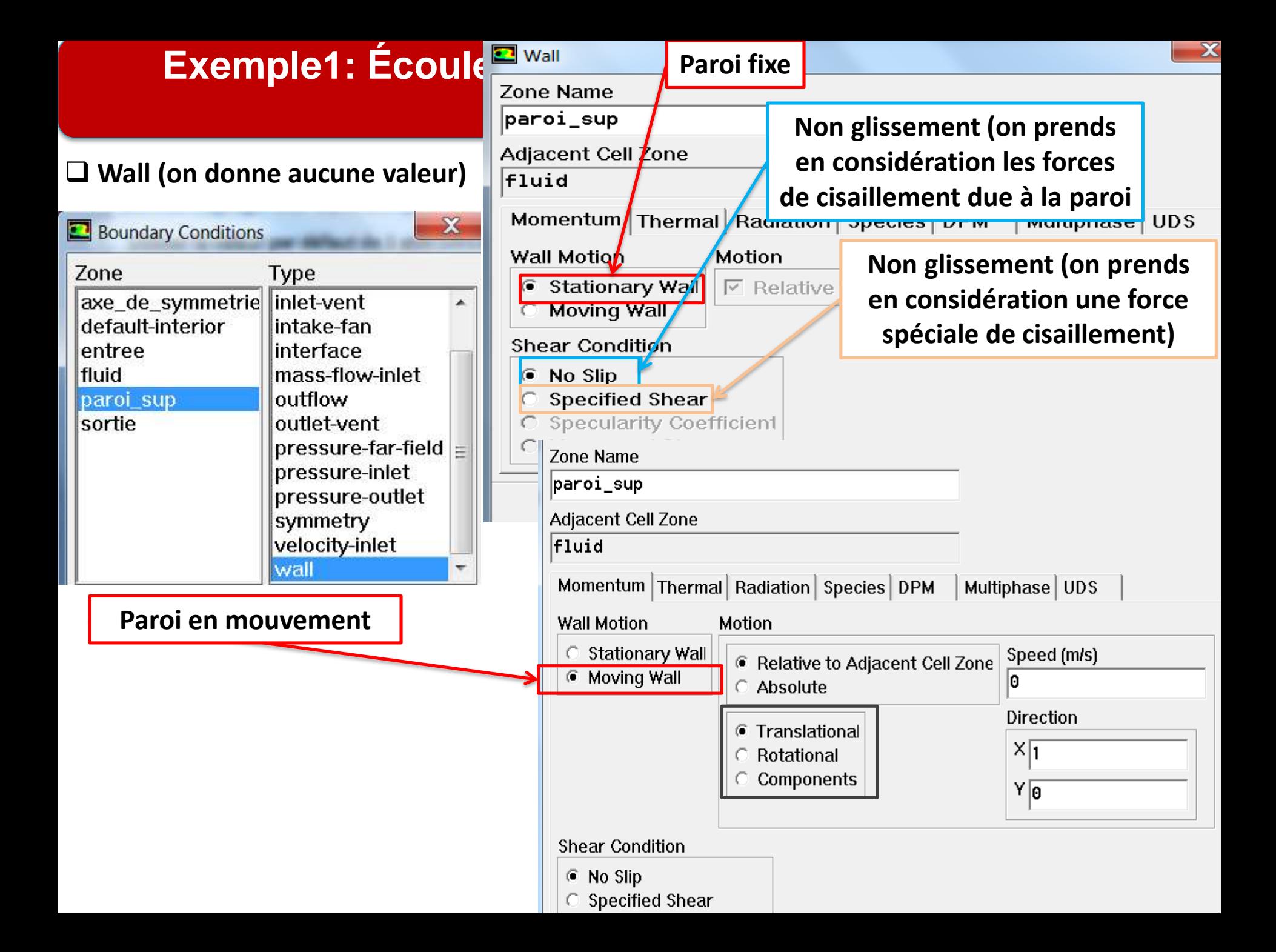

#### **Axis (on ne donne aucune valeur)**

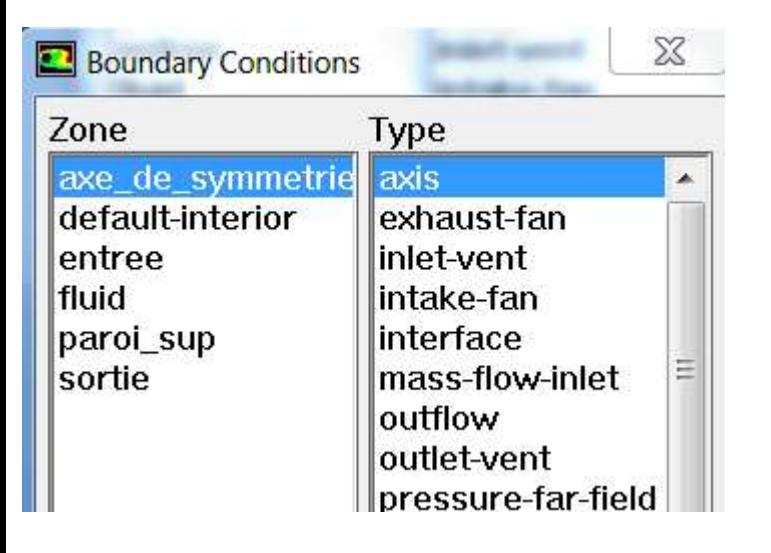

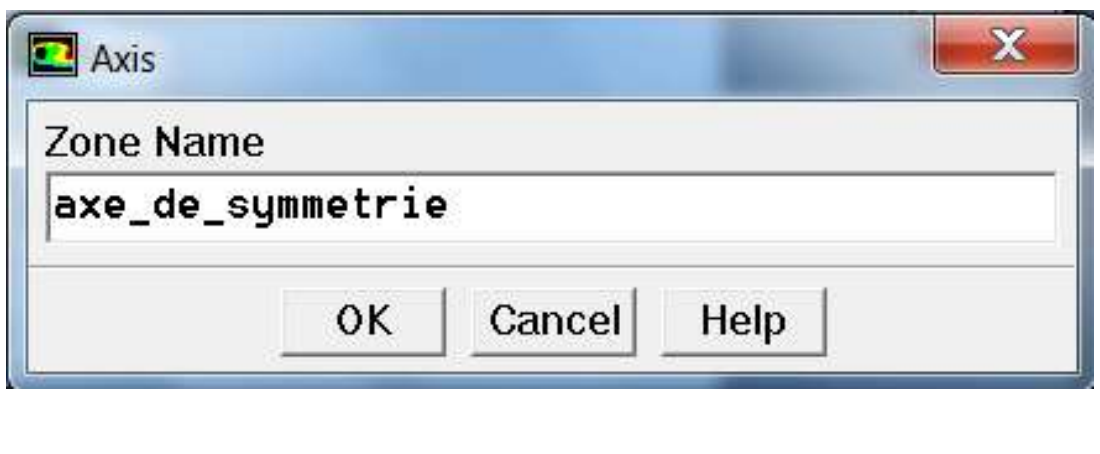

#### 3.9. Initialisation des calculs

**Initialisez le calcule aux valeurs à inlet :**

- 3.10. Critères de convergence
- **Evolution des résidus de chaque équation (masse, quantité de mvt ,…)**

#### 3.11. Itérez jusqu'à Convergence

**Avant lancer le calcule Il est conseillé de sauvegarder la simulation.**

#### 3.12. Enregistrer la solution

#### **File → write →Case and data**

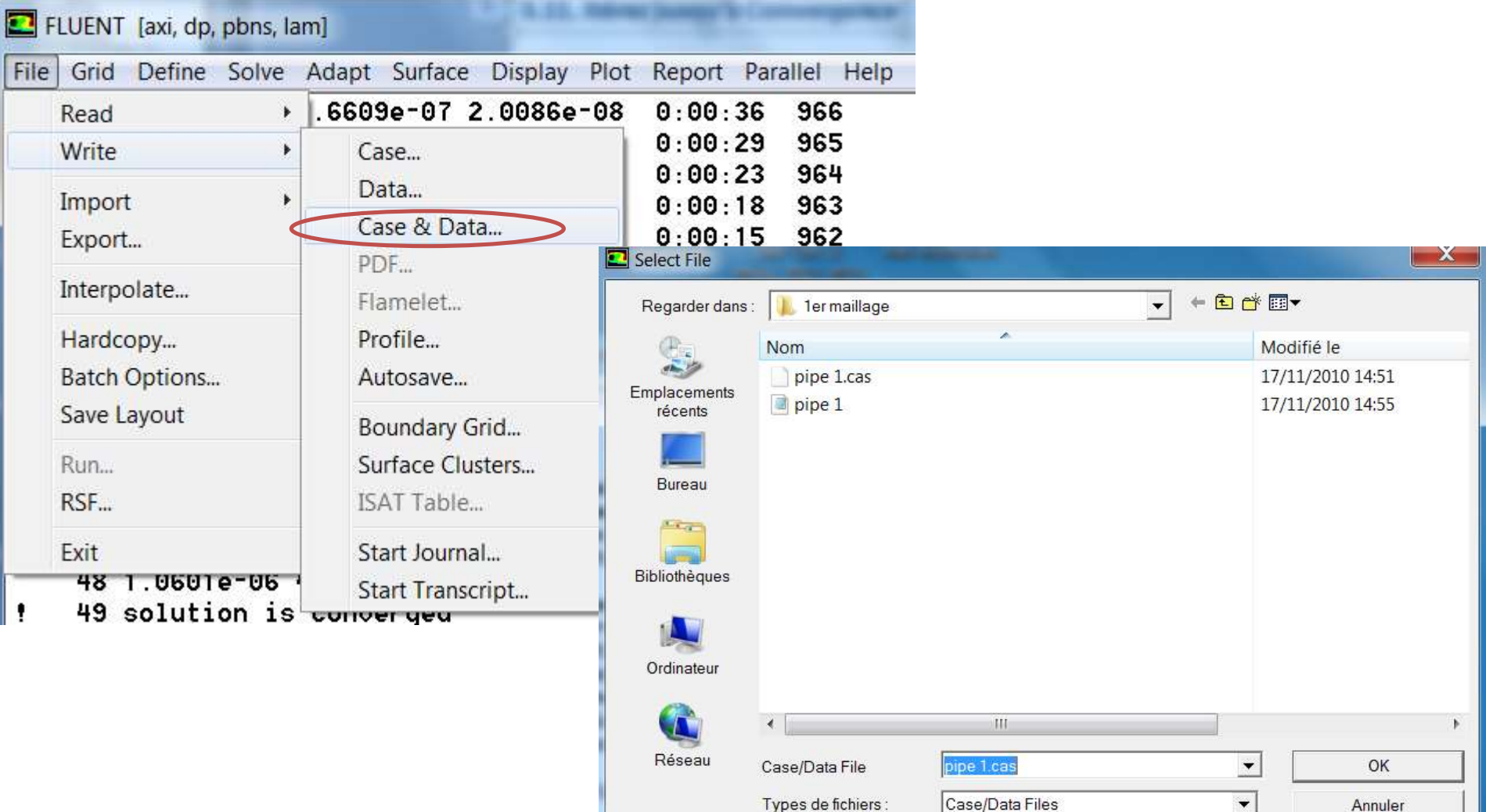

# 4) Analyse des résultats

4.1 La vitesse au niveau de la ligne médiane (vitesse axiale) + la longueur détablissement

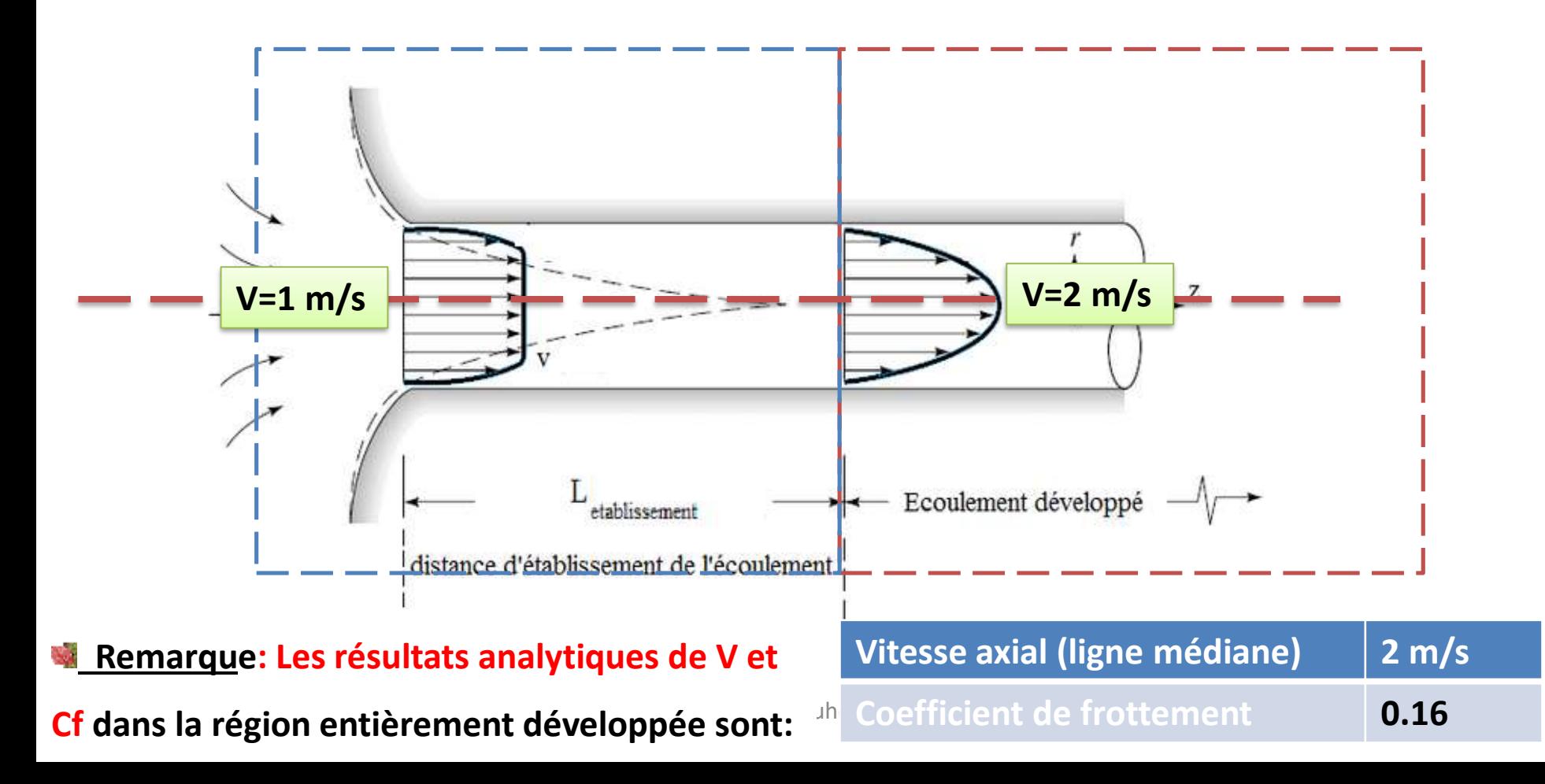

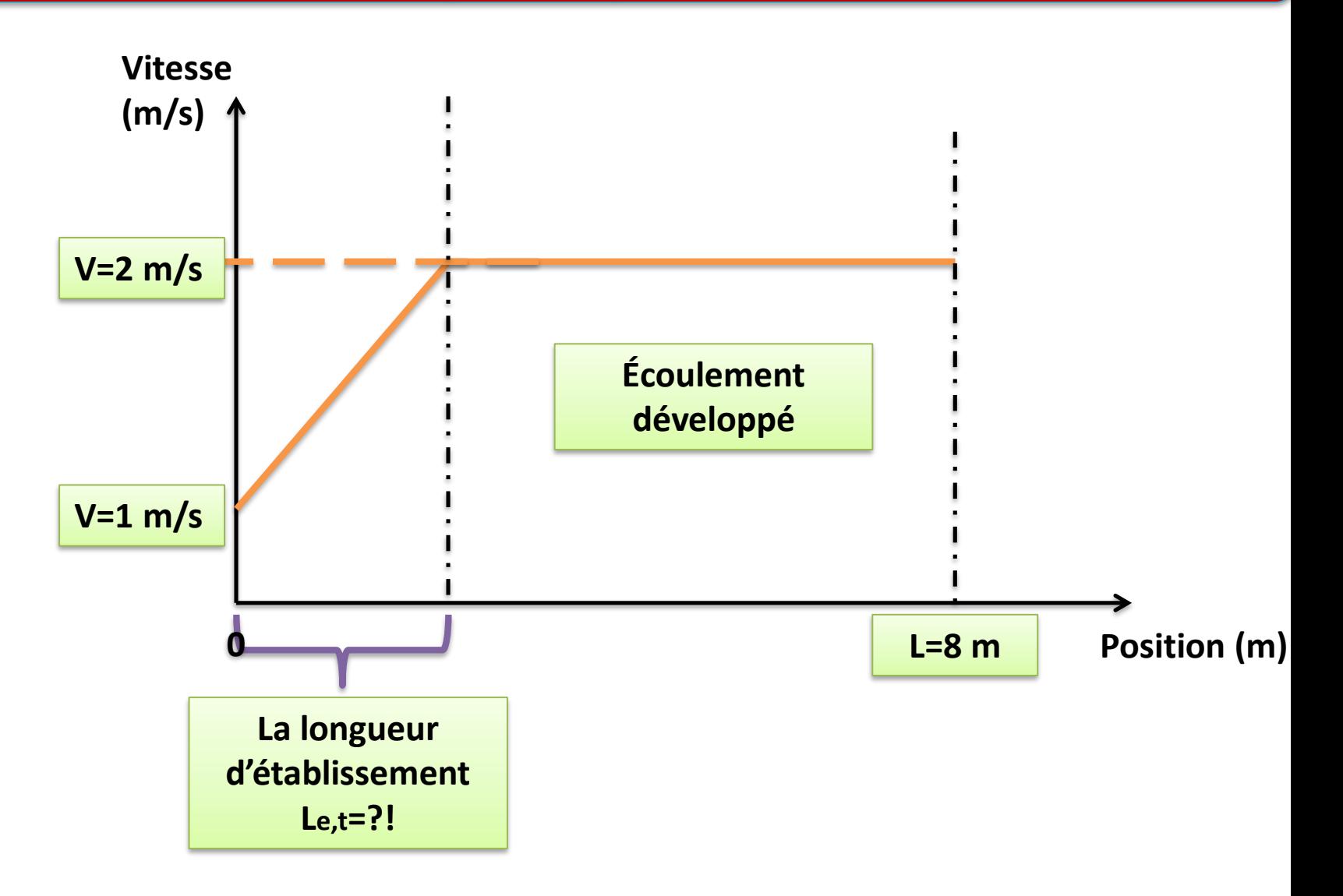

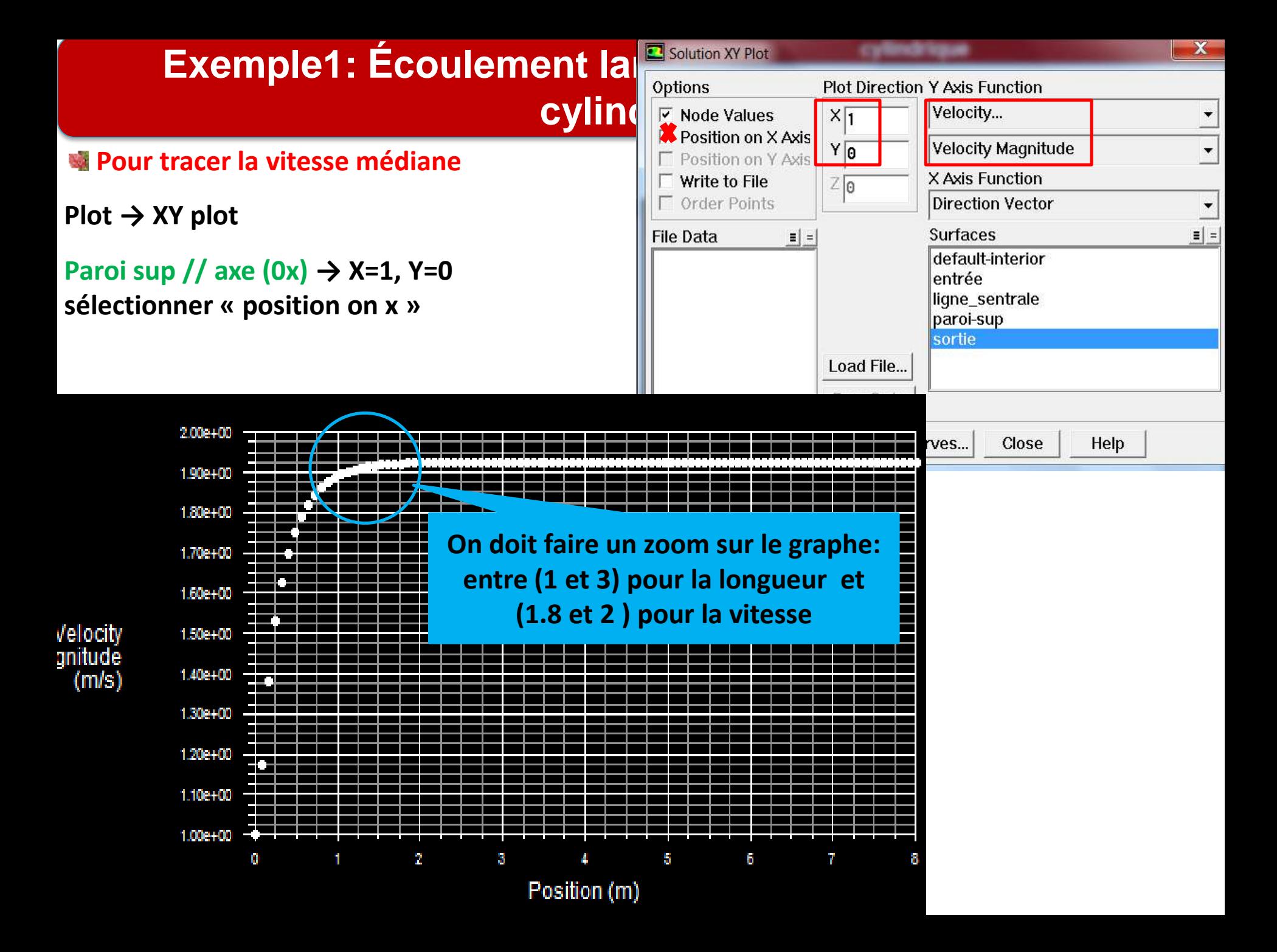

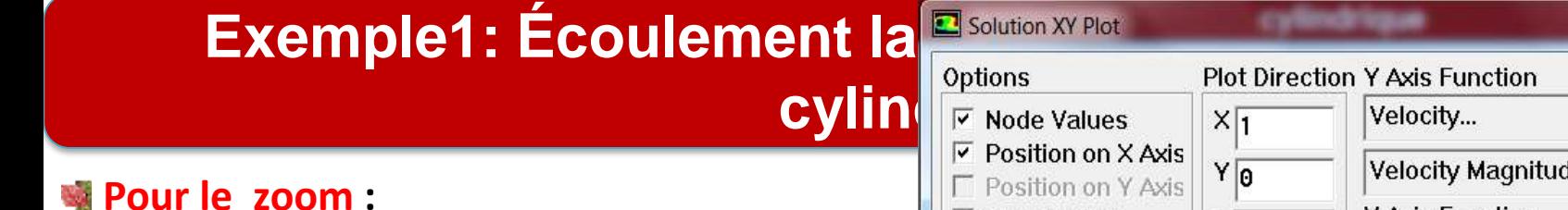

- Plot  $\rightarrow$  XY plot  $\rightarrow$  axes
- **Pour l'axe ''X'' → décocher «Auto range »**
- **Donner 1 pour minimum et 3 pour maximum**
- **→ apply.**
- •**Pour l'axe ''Y'' → décocher « Auto range »**
- **Donner 1.8 pour min et 2 pour**

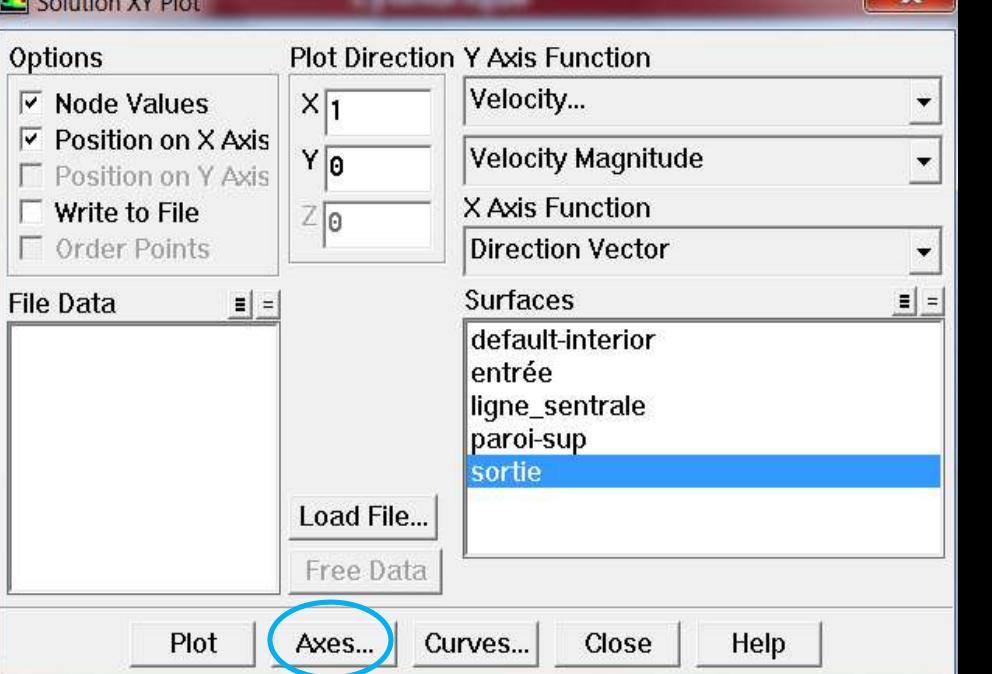

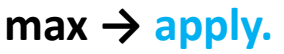

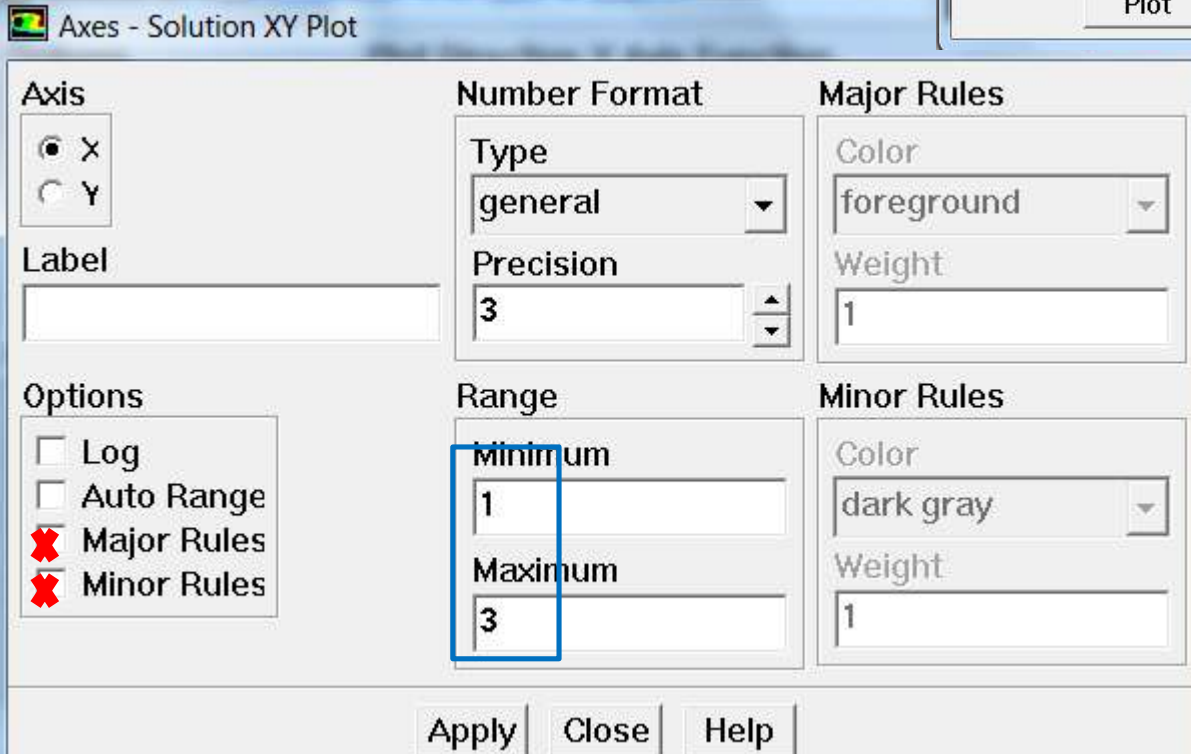

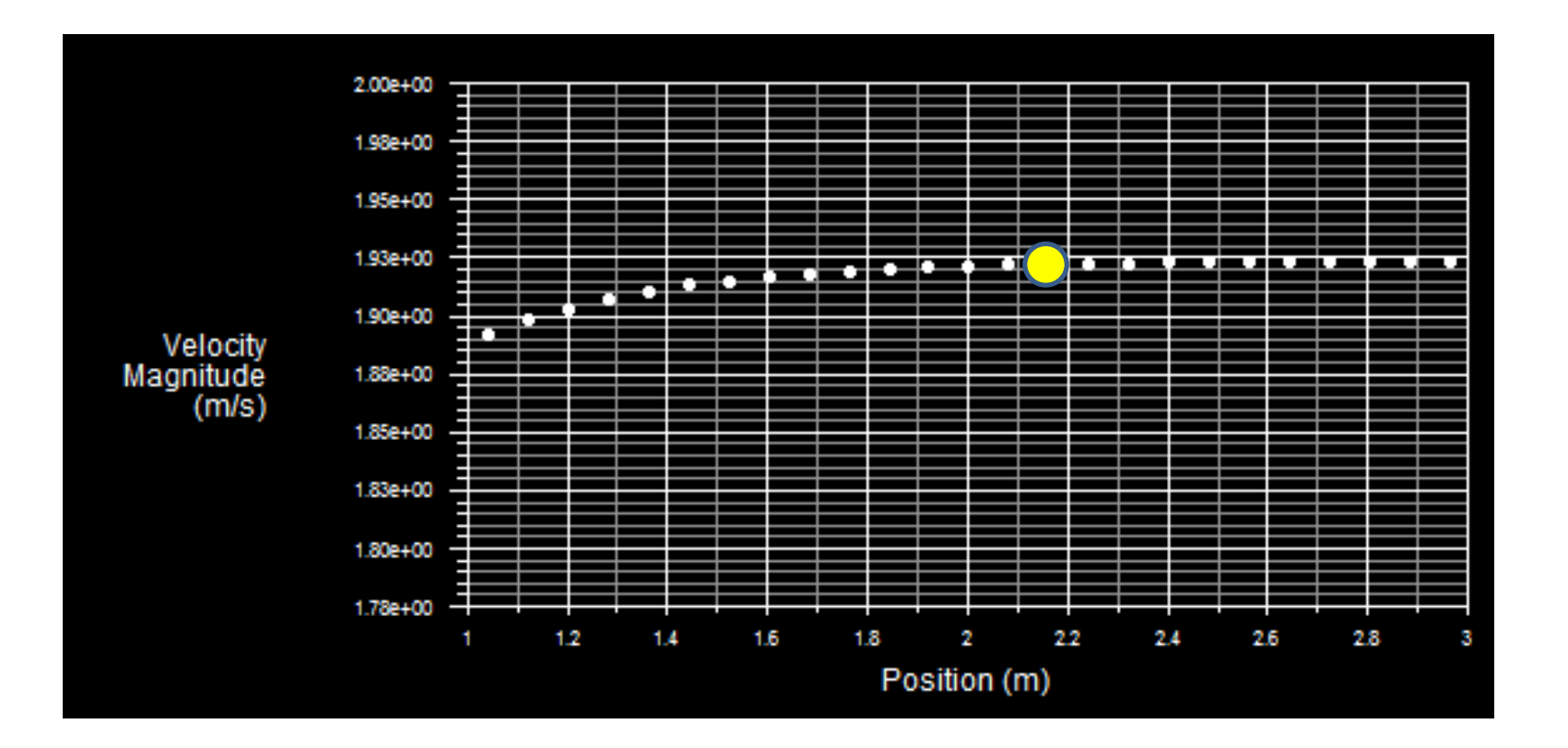

**À partir de L=2.15 m la vitesse devient stable V=1.93 m/s → Le,t = 2.15 m** 

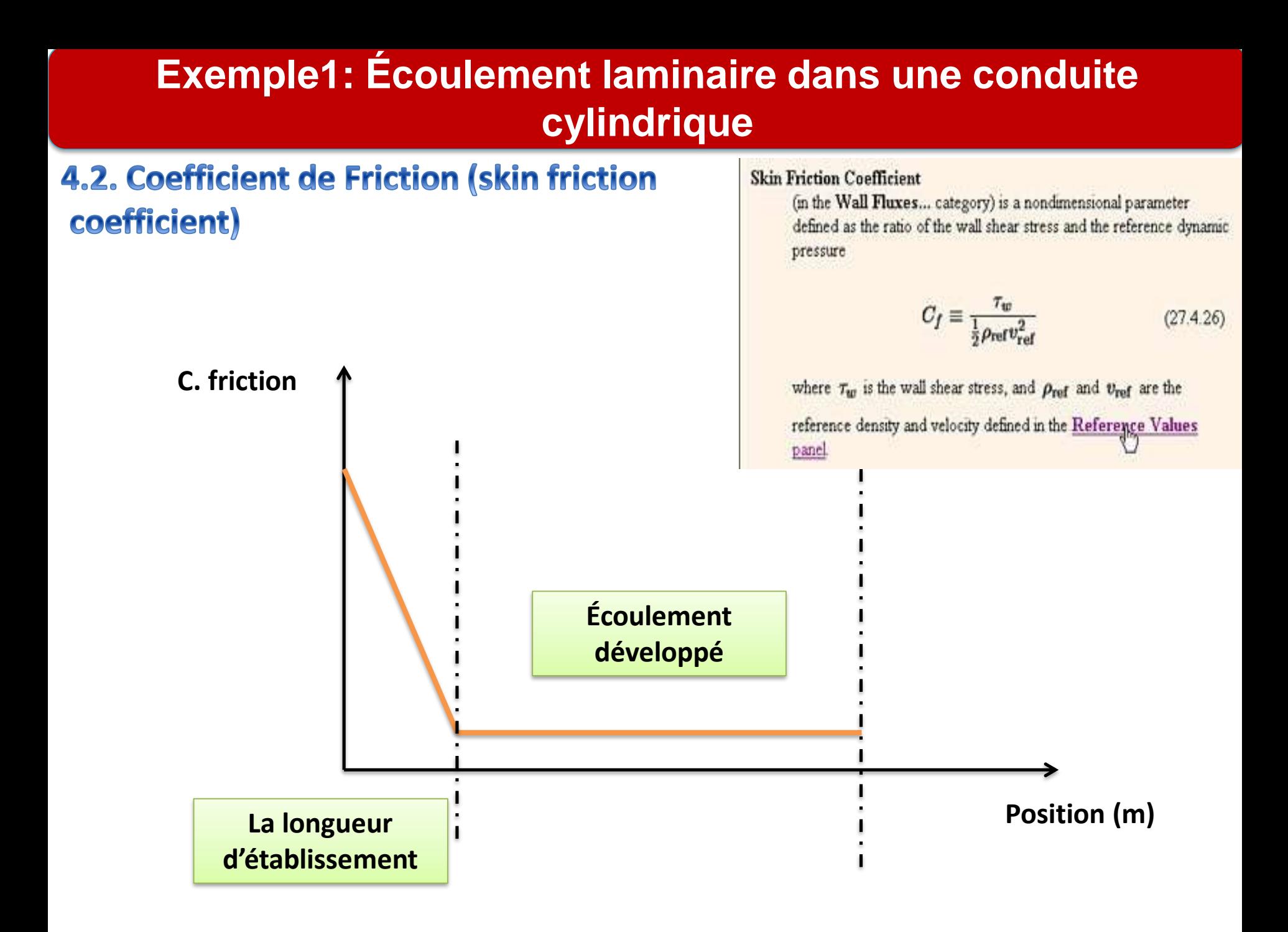

#### **Pour tracer le Cf**

**1) La sélection des valeur de références : Report → reference value → compute from → entrée** 

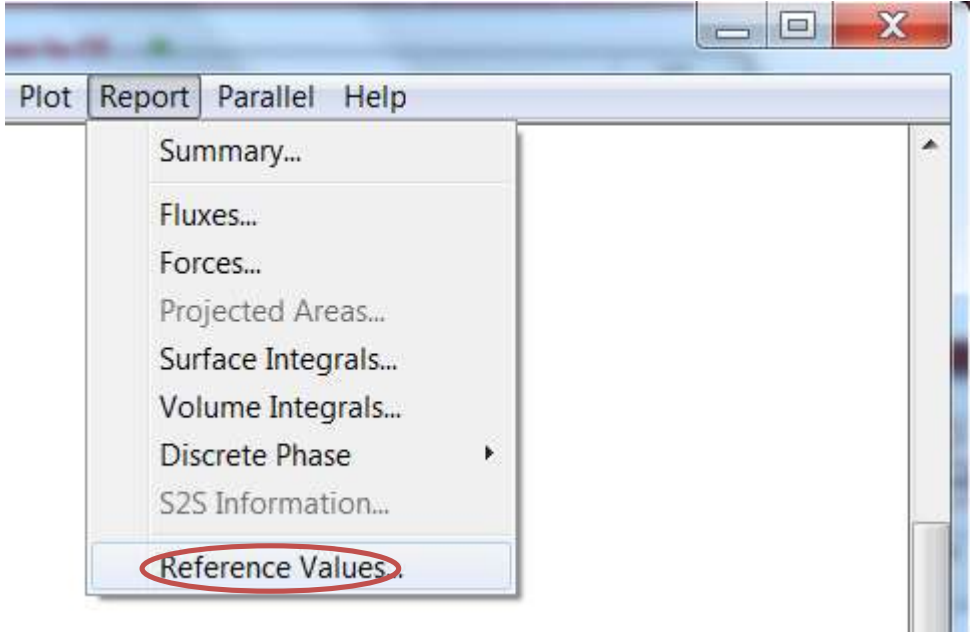

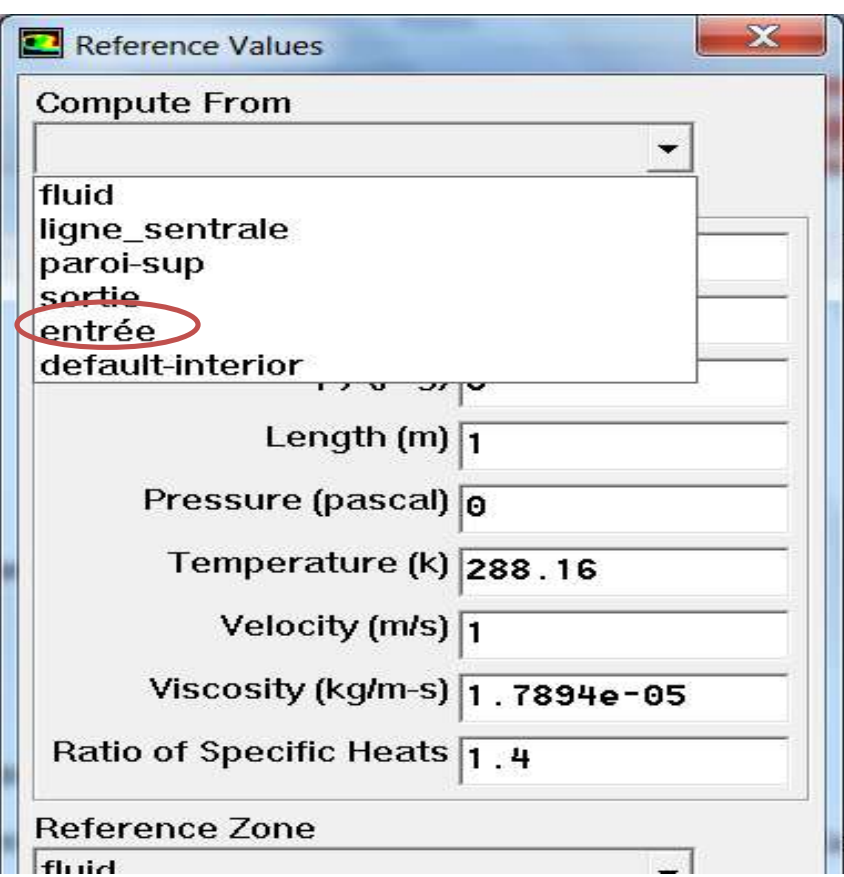

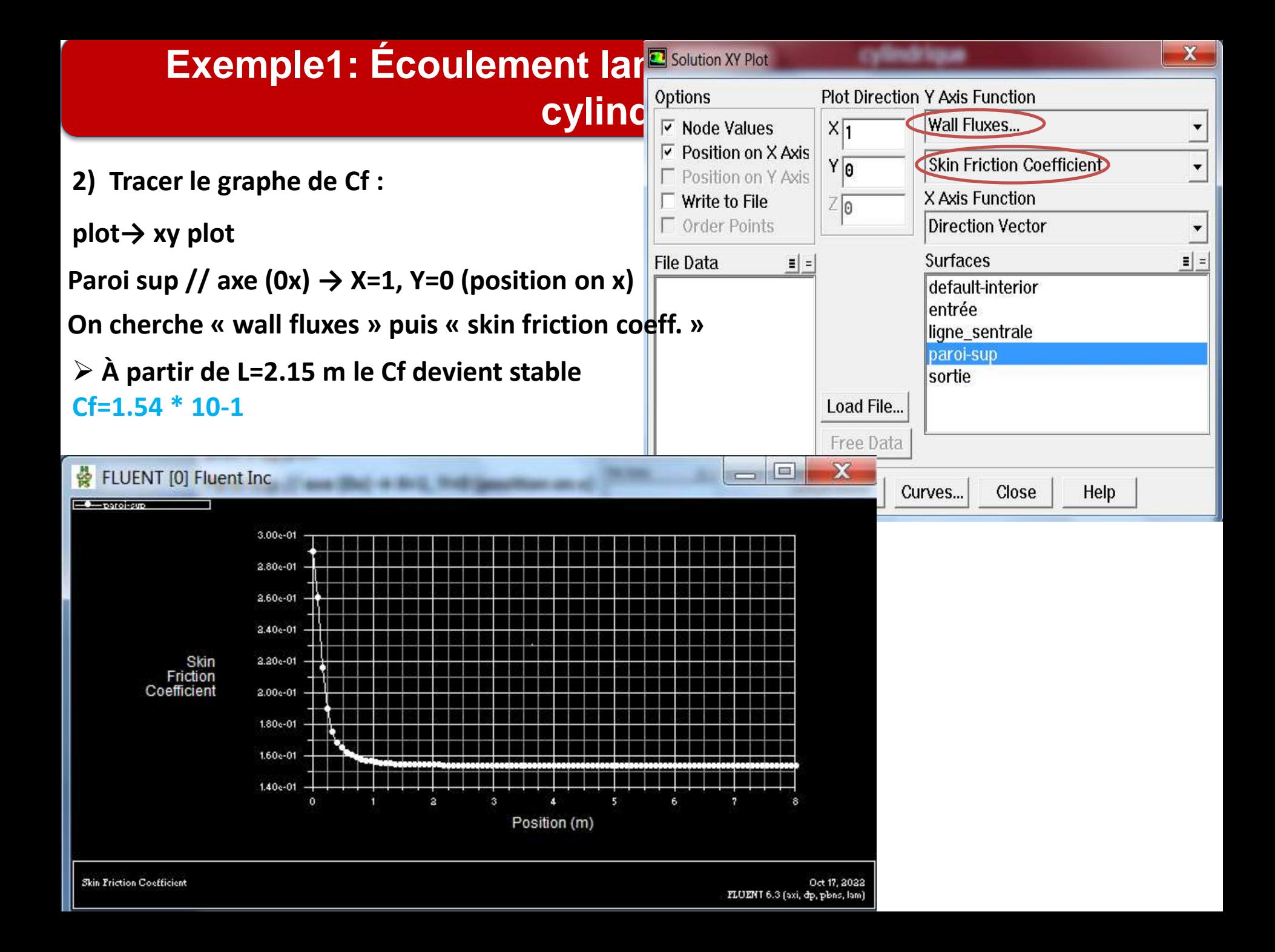

- 4.3. Le profil de vitesse à la sortie
- **Pour la totalité de la géométrie**

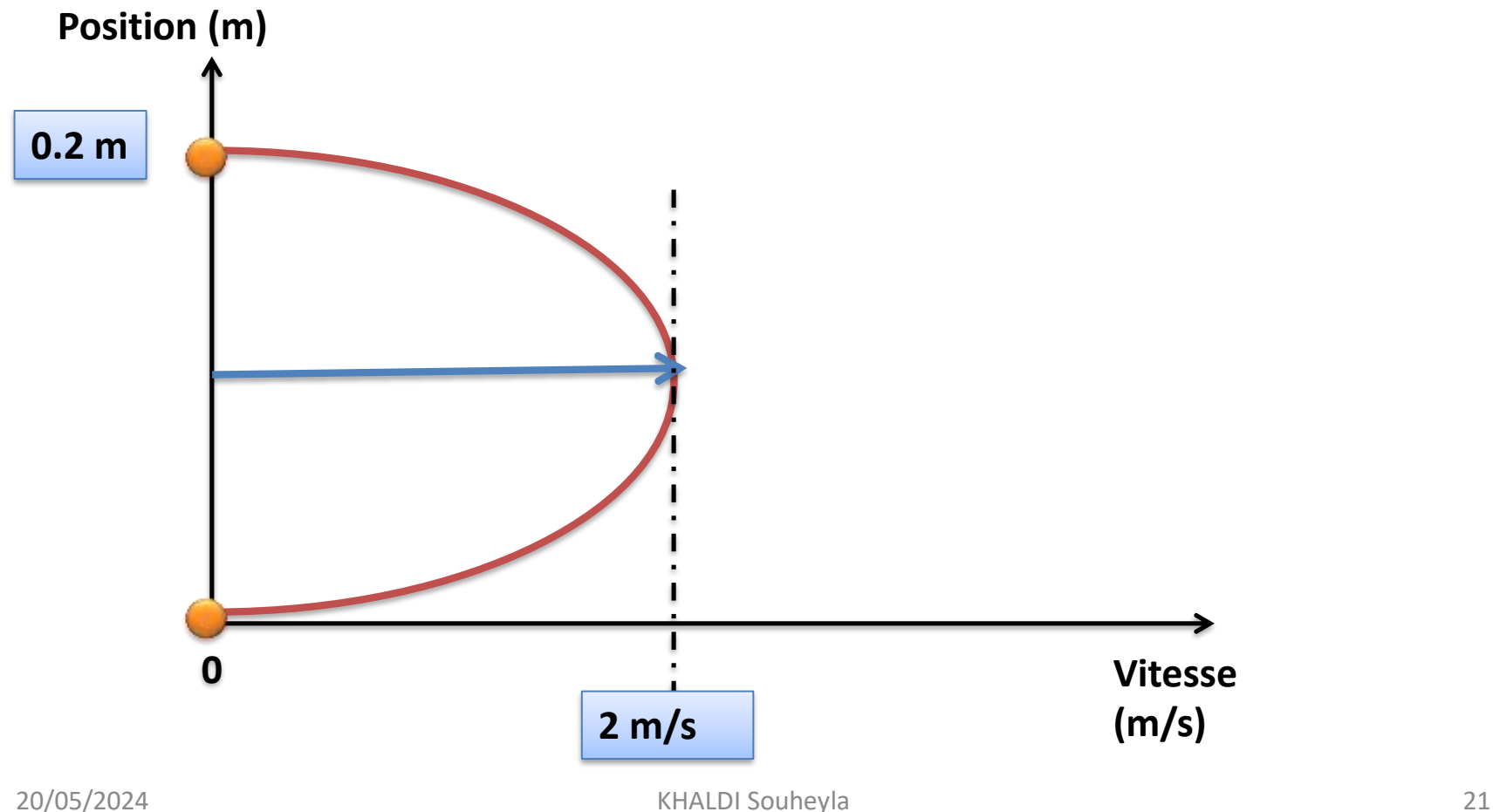

**Pour la moitié de la géométrie**

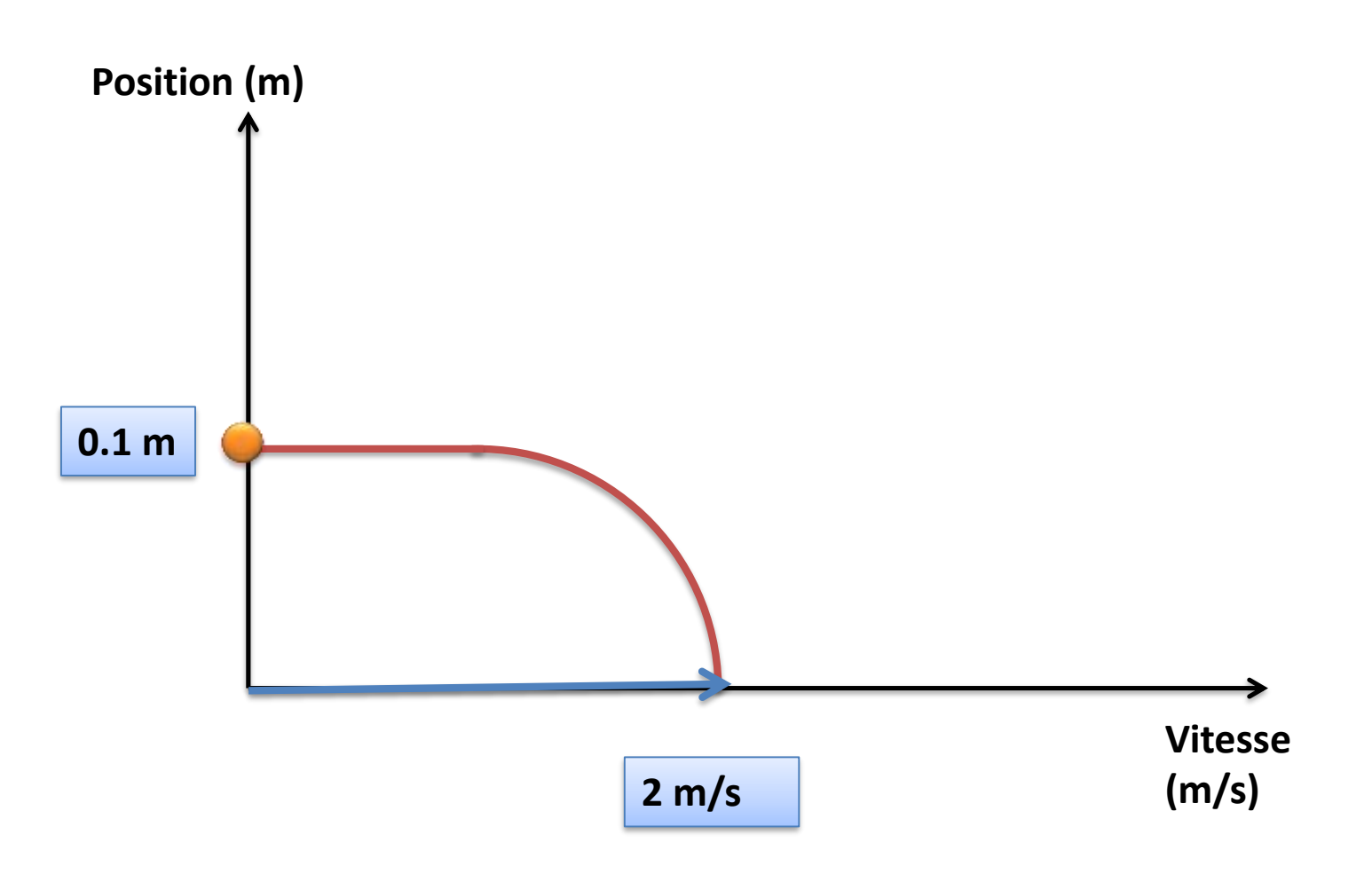

**pour voir comment le profil de la vitesse a changé le long de la conduite on doit ajouter des surfaces (deux surfaces) perpendiculaires à l'écoulement . 1 er: à x= 0.6 m et la 2eme à x=1.2 m**

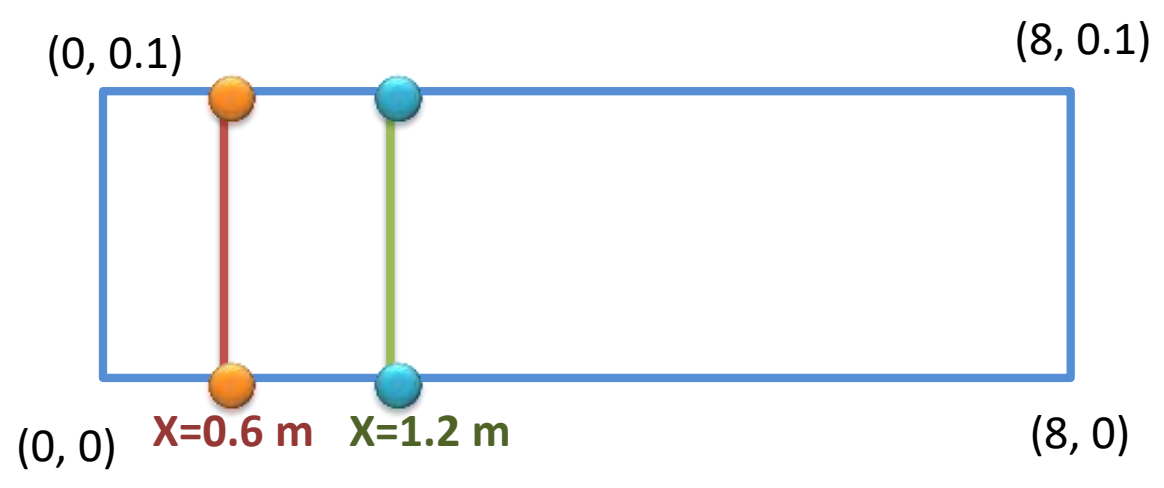

**pour créer une surface (ligne) on a besoin de deux points:**

**pour la 1 er surface (x0,y0)=(0.6, 0) et (x1, y1)= (0.6, 0.1).**

**Pour la 2eme surface: ( x0,y0)=(1.2, 0) et (x1, y1)= (1.2, 0.1)**

**Création d'une surface sur Fluent** 

**pour la 1 er surface (x0,y0)=(0.6, 0) et (x1, y1)= (0.6, 0.1).**

#### **Surface → Line/Rake**

**Pour la 2eme surface: ( x0,y0)=(1.2, 0) et (x1, y1)= (1.2, 0.1)**

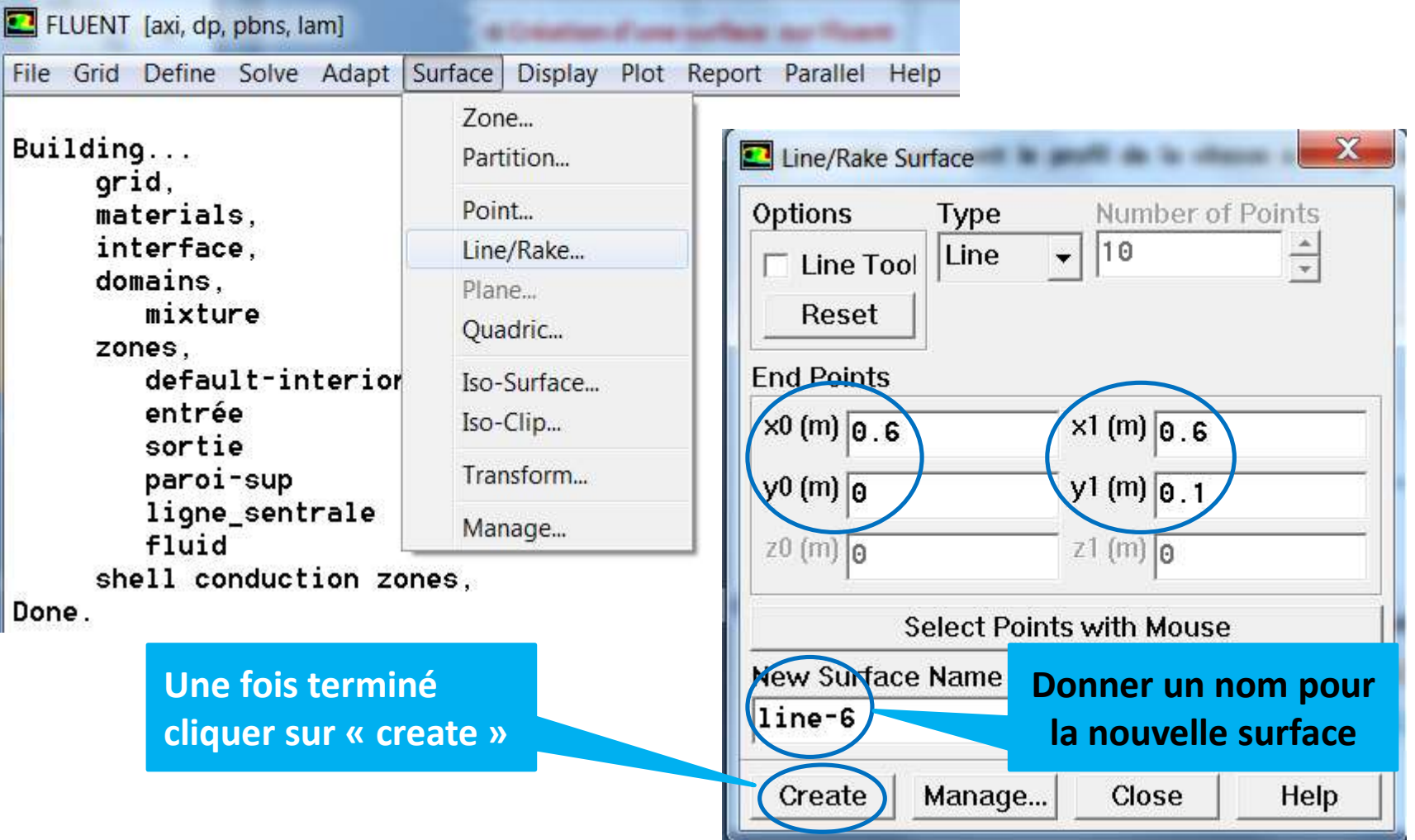

#### **Tracer la vitesse à la sortie**

**plot→ xy plot**

La sortie// axe  $(0y) \rightarrow X=0$ , Y=1 (position on y)

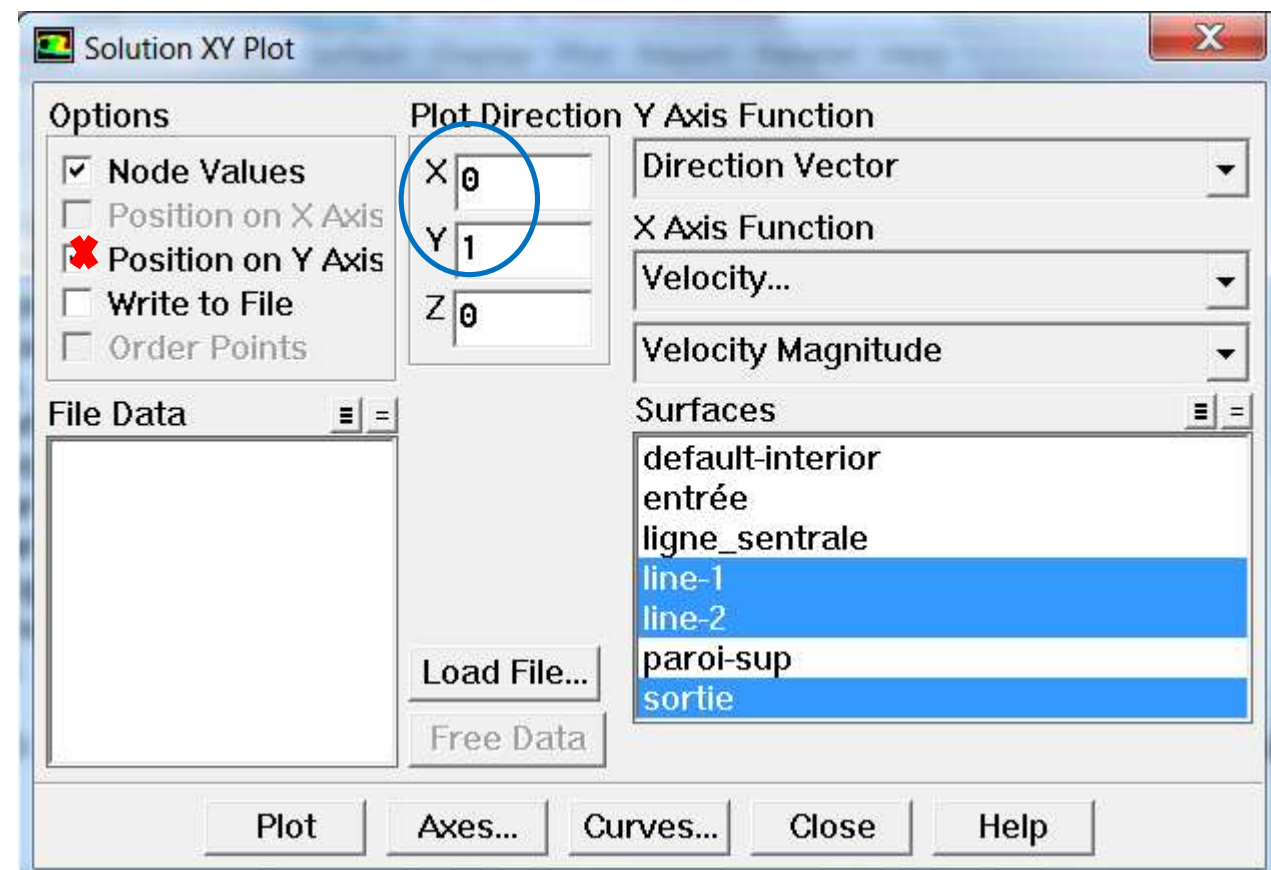

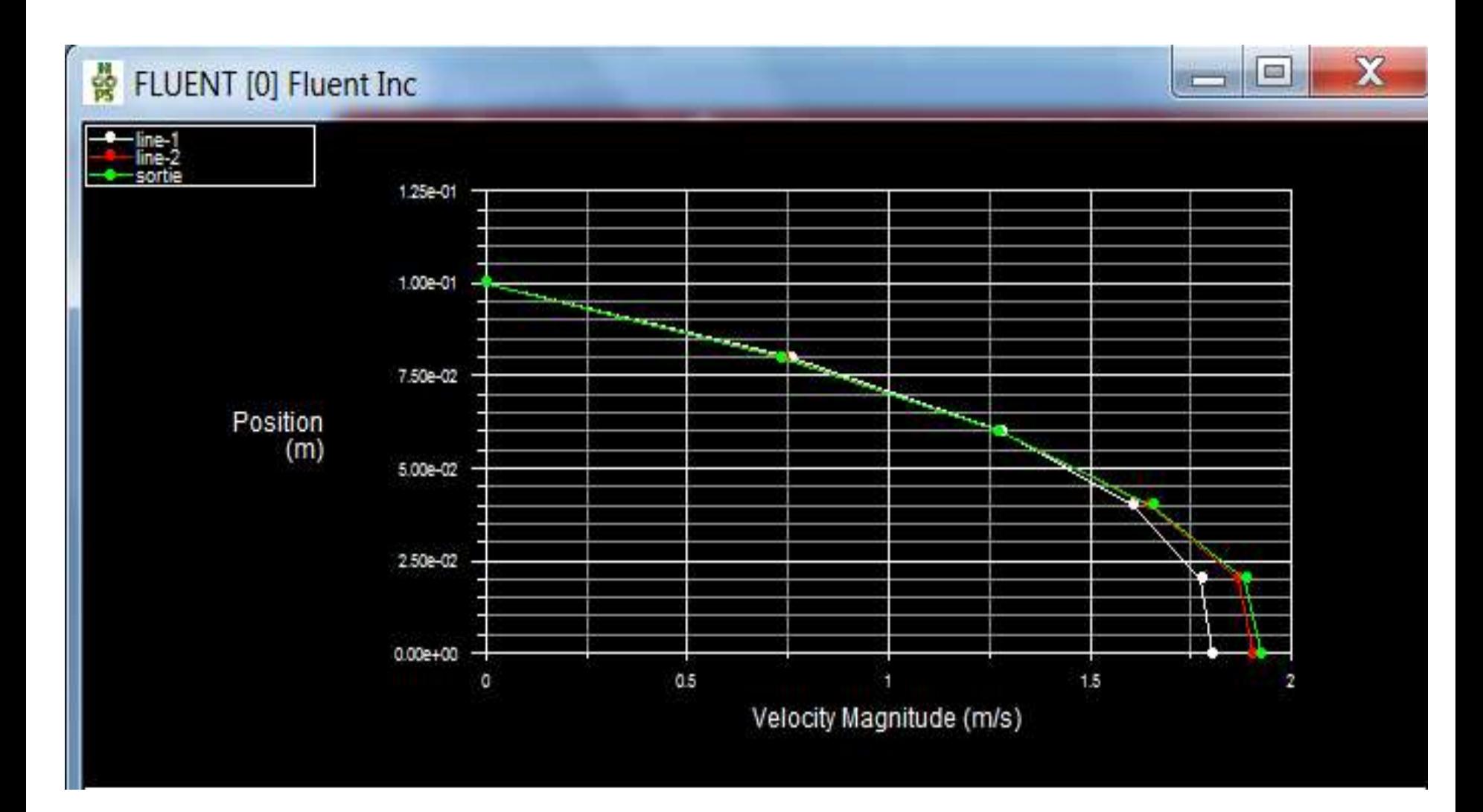

- **enregistrement des graphes**
- **1 er méthode : sous forme image**

#### **File → hardcopie**

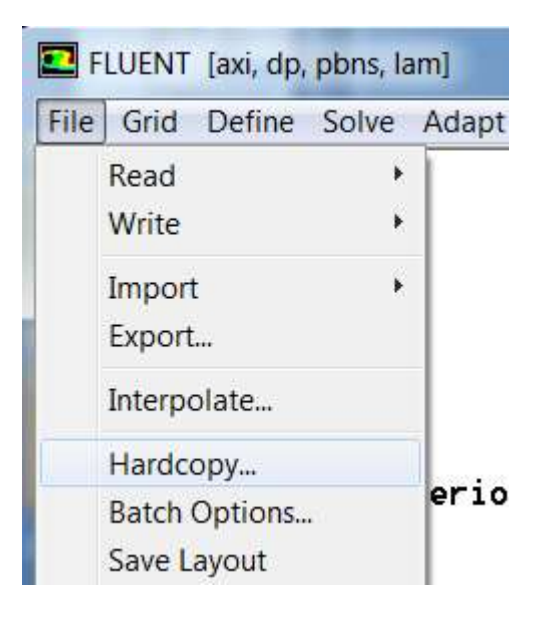

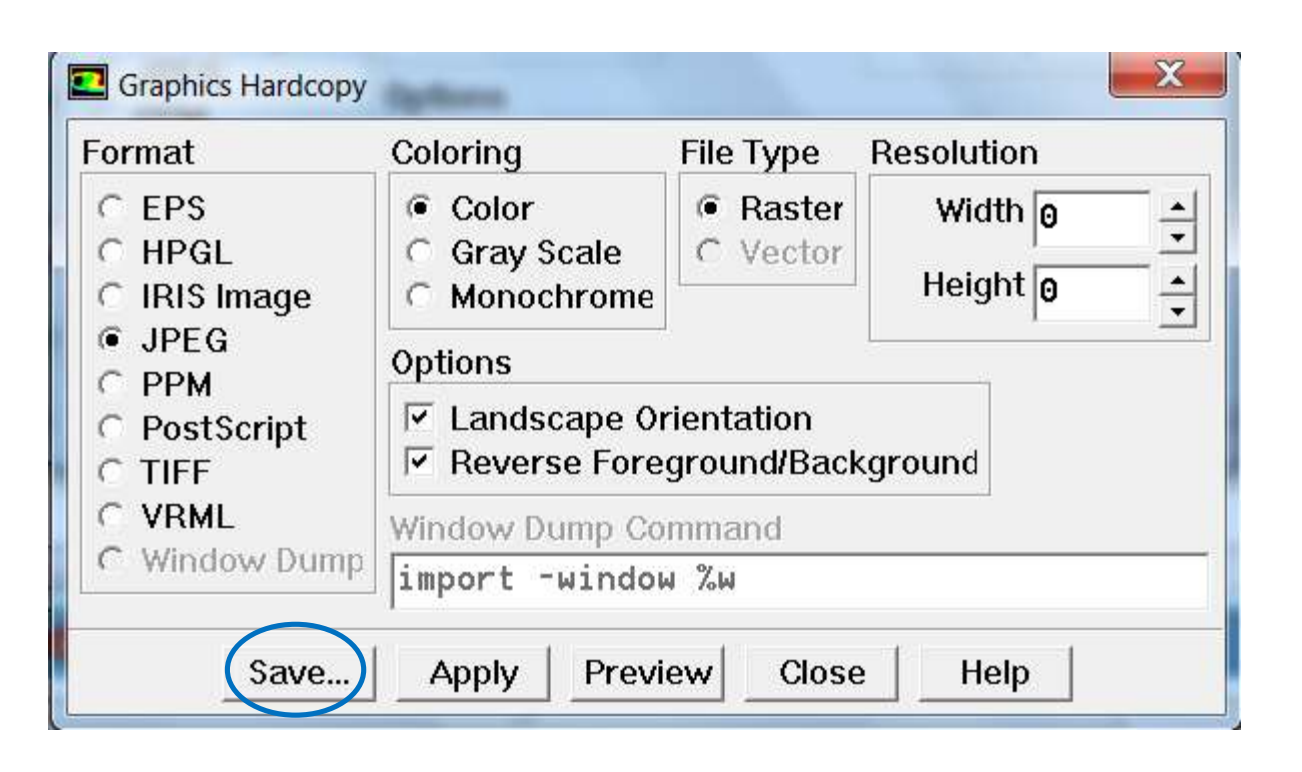

#### **2 eme méthode : sous forme de données**

#### **plot→ xy plot**

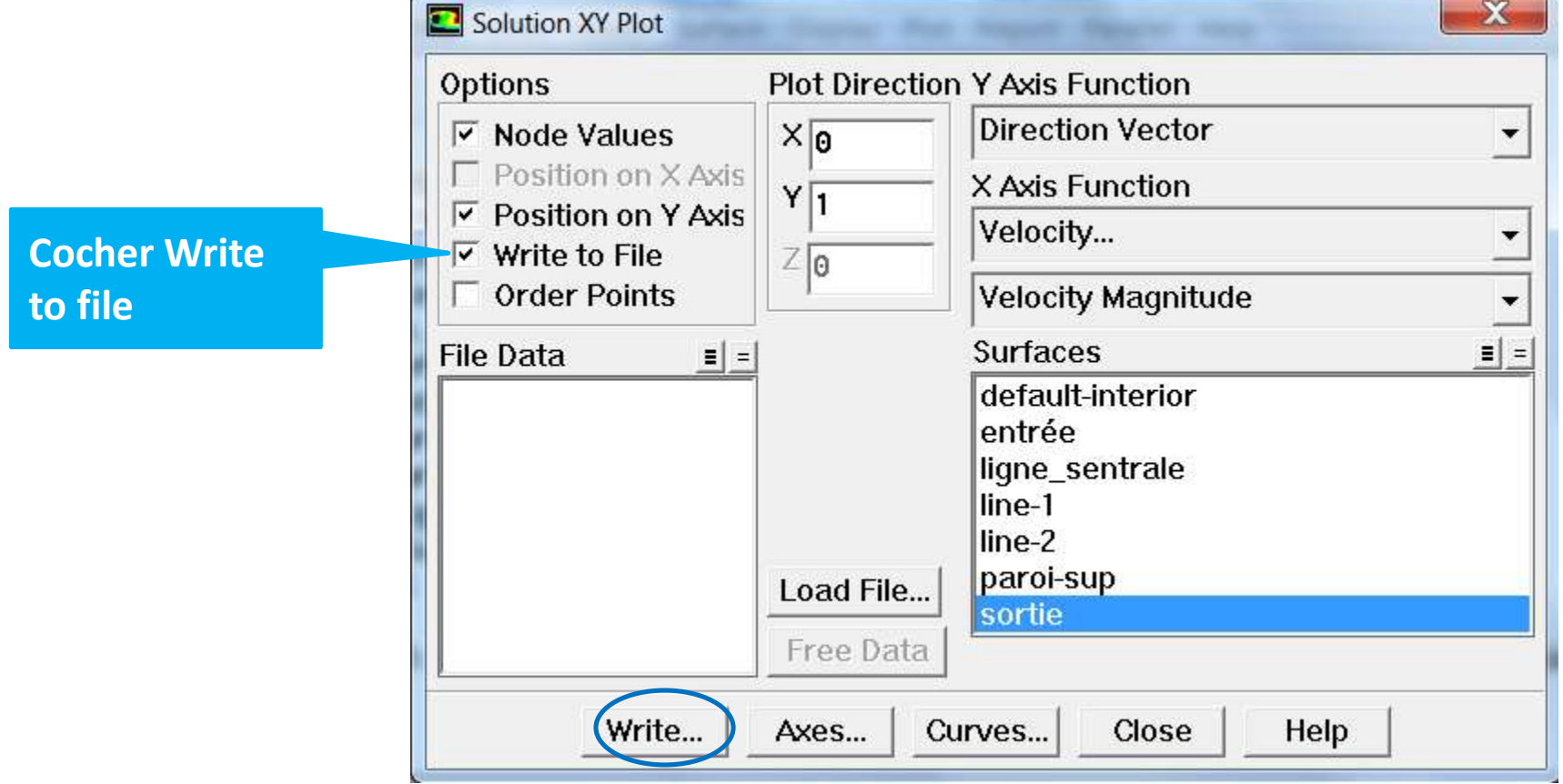

# 5) Convergence en maillage (test de maillage)

- **Il est très important d'évaluer la dépendance de vos résultats sur le maillage utilisé en répétant le même calcul sur des maillages différents (raffiner le maillage dans Gambit) et comparer les résultats.**
- **Nous referons le calcul précédent sur un maillage de 100x10 et comparons les résultats avec le 100 x5 le maillage utilisé précédemment. S'il y a une différence entre les résultat … Nous referons le calcul précédent sur un maillage de 100x20 et comparent les résultats**
- **avec le 100 x10 le maillage utilisé précédemment.**

#### **Comment comparer les profiles de la vitesse médiane pour les trois maillages ?!**

- **1) tracer la vitesse à la ligne médiane pour le maillage 1**
- $plot \rightarrow xy$   $plot \rightarrow velocity$  ....
- **2) Cliquer sur « load file » pour charger la vitesse médiane de maillage 2 puis du maillage 3**

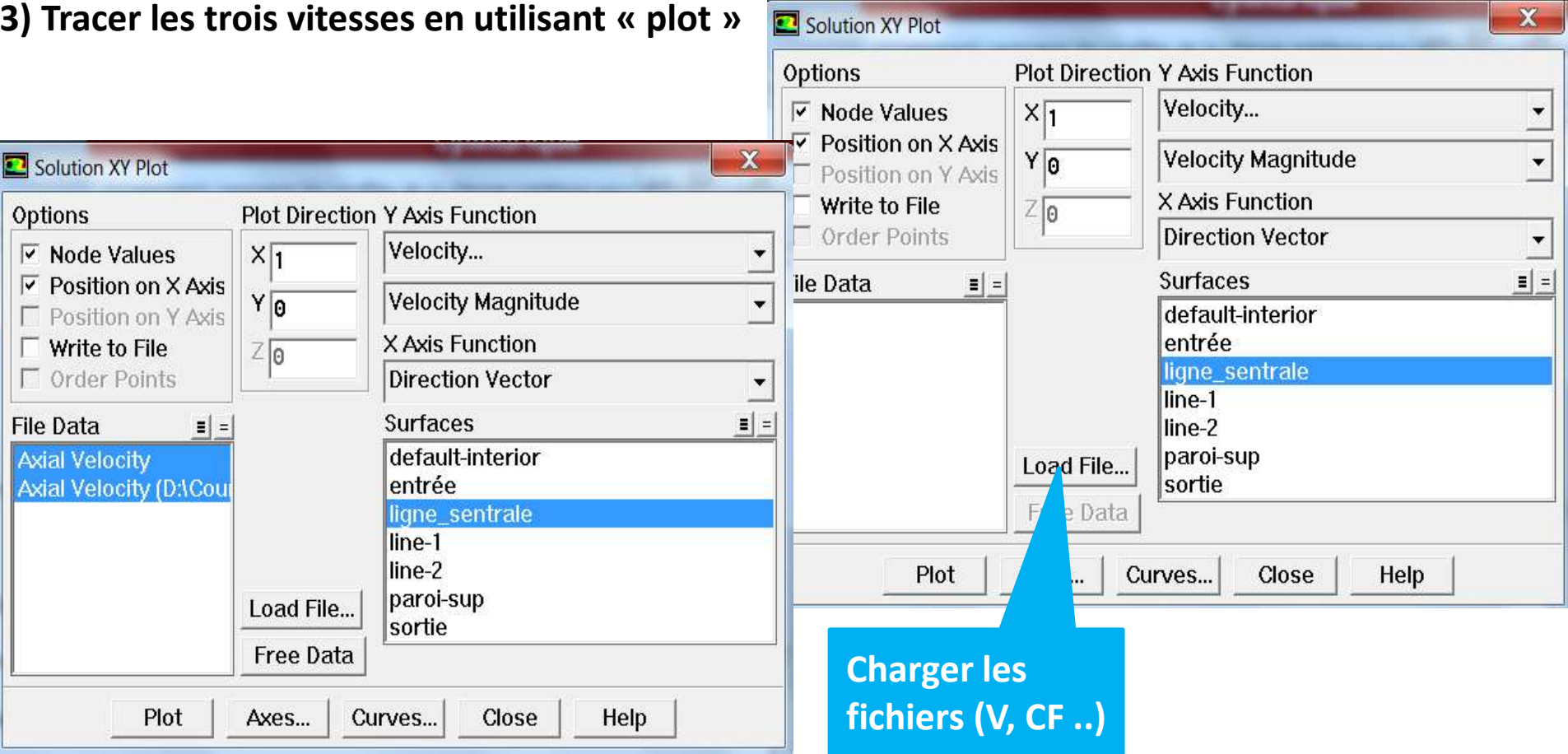

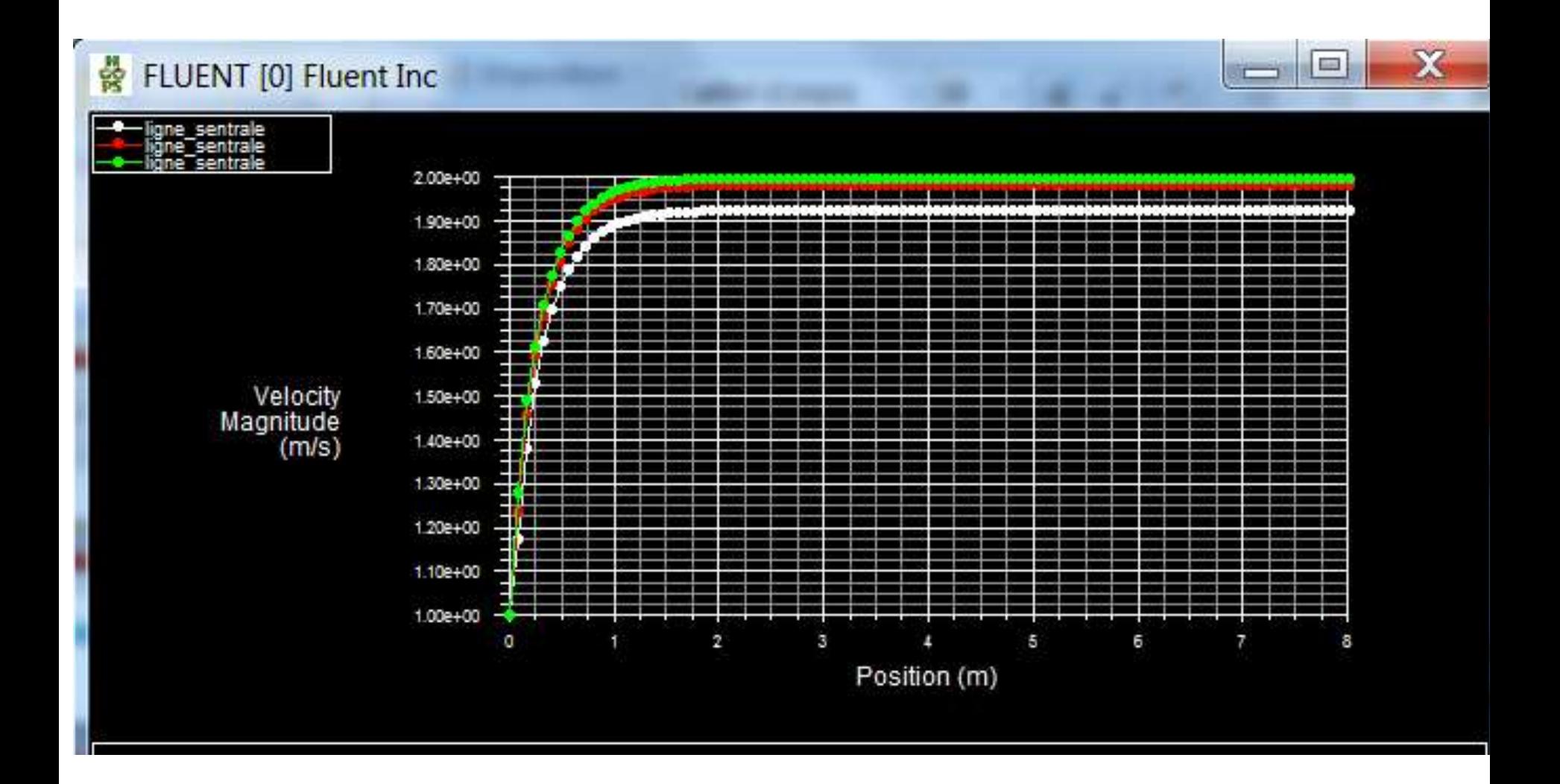

# 6) Validation des résultats

**Comparez la valeur numérique trouver ( de la vitesse et le coef. De friction par exemple) avec la valeur théorique dans la région entièrement développée (2 m/s pour la vitesse et 0.16 pour le coef. de friction).**

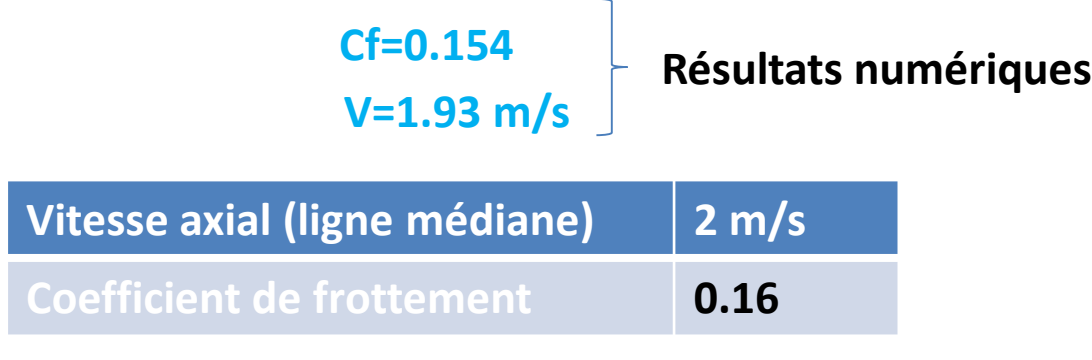

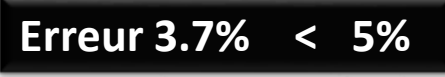